## **Uponor Design Services**

**Online Design Request Form (DRF)**

Uponor Design Services Online Design Request Form (DRF) was developed to enhance your Uponor design experience. This process provides the flexibility you need when submitting a design request, while giving you up-to-date progress notifications throughout your project's design cycle.

To access the form, simply go to uponorpro.com and select **TECHNICAL SUPPORT** in the upper right-hand corner.

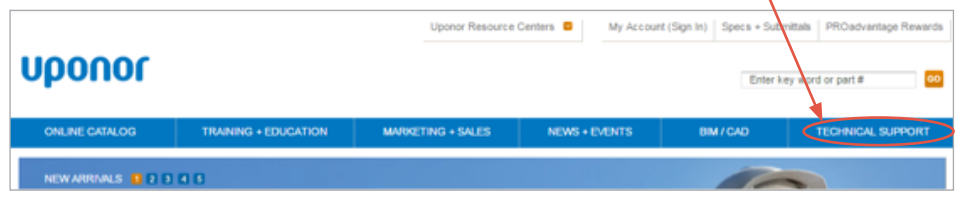

## Then select **Design Request**.

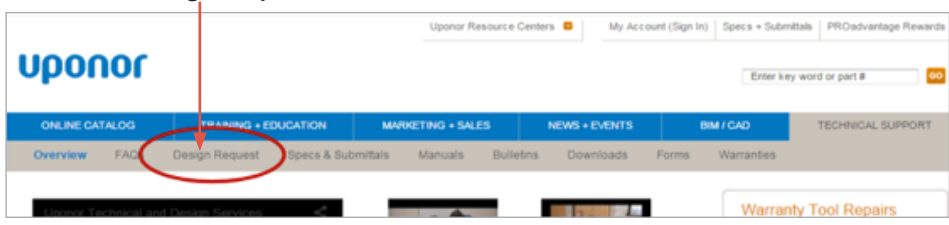

Once you have reached the design request site, select **NEW** and indicate the country where your project is located. You will also have a number of system options to select from, including Estimation, Domestic Water, Hydronic Distribution, Commercial Radiant, Residential Radiant and Fire Sprinkler.

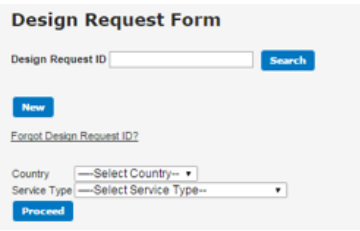

**Note:** If you already have a Design Request ID, you can access your previously submitted design information by entering your ID number here.

Once verified, you will have access to update your DRF as needed.

After selecting your system, you will proceed to the appropriate design request form for your project. Please identify how your plans will be sent to us and also provide the project name, location information and a contact person for the project. We will ask for projectspecific information required for us to start work on your design and provide you the opportunity to give us additional design parameters and material preferences to ensure your design gets done as quickly and accurately as possible.

Once submitted, you will be notified via email of your project's status. Notifications will be sent at the following stages of design: project submission, design start and project completion. Please use the reference column to the right as an additional process guide.

## **Uponor**

## **Online DRF Process**

- 1. Go to uponorpro.com.
- 2. Select the **TECHNICAL SUPPORT** tab and follow the link to Uponor's online DRF.
- 3. Select **NEW**. Identify project country and type of design service being requested.
- 4. Read the first page of instructions carefully. Failure to adhere to our guidelines may result in design delays.
- 5. Indicate manner in which plans will be submitted to Uponor and the submission date.
- 6. Provide project name and location information as well as a contact person for the project.
- 7. Provide system design details and information pertinent to queuing your design as indicated by required fields.
- 8. Add additional information such as design parameters and material preferences you would like to incorporate into the design.

 **Note:** The more detail you provide to us regarding your specific needs, the faster we will be able to provide you with the most accurate design and materials quote.

- 9. Agree to the Uponor Design Terms and Conditions.
- 10. Acquire the Project Reference Number and finish the submission.

**Uponor, Inc.** 5925 148th Street West Apple Valley, MN 55124 USA

T 800.321.4739 F 952.891.2008

**Uponor Ltd.** 2000 Argentia Road, Plaza 1, Ste. 200 F 800.638.9517Mississauga, ON L5N 1W1 **CANADA** 

T 888.994.7726